# **Electronic Limit Exterior Zip Style Blind Radio Motor Manual**

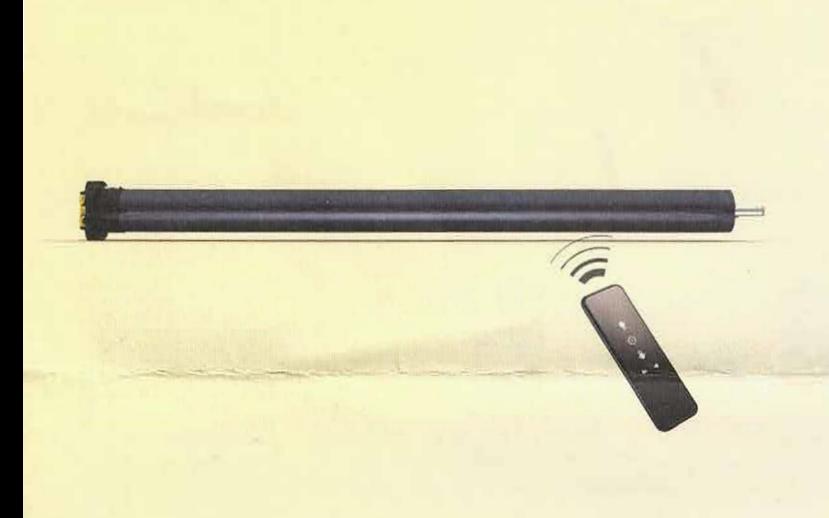

# **Key Features**

1. UPPER and LOWER limits and one INTERMEDIATE limit position can be set, Limit position will be saved in motor when power off.

- 2. External dry-contact signal control available.
- 3. RS485 function available, intercommunication for motor status.
- 4. Dot move and continuous move for options.
- 5. Motor running direction switch available.

6. Automatic detection of motor rotation times, high positioning accuracy.

7. Position sensor with disconnection protection & short circuit protection function, stop by block to avoid any damage.

8. Intelligent obstacle and overlead detection, especiaJly for-the operation of Exterior Zip Style Blind.

9. When motor detect un-smooth movement (resistance) while moving Up/ Down, will rebound and keep moving towards same direction, motor stops until detect resistance 3 times in the same place to make sure it's an obstacle.

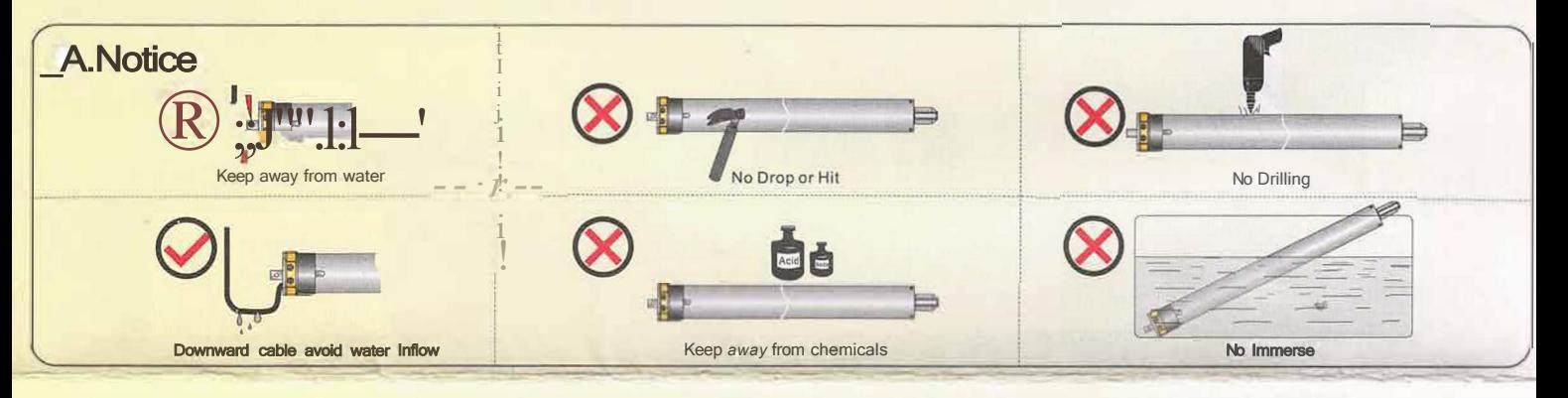

# **Installation and wiring**

Please check voltage and torque before installation;

The product installation must be under the guidance of professional technicians, to prevent personal injury and avoid damages caused by misinstallations. Please select the right motor according to the lifting force to avoid overloading of the motor.

Loading capacity formula: Loading Capacity(KG)=Rated Torque(N.m)/Roller Tube Radius(mm)x100 For Example: Roller tube diameter 60mm, Rated torque 10N.m, Loading Capacity=10/(60/2)x100=34KG

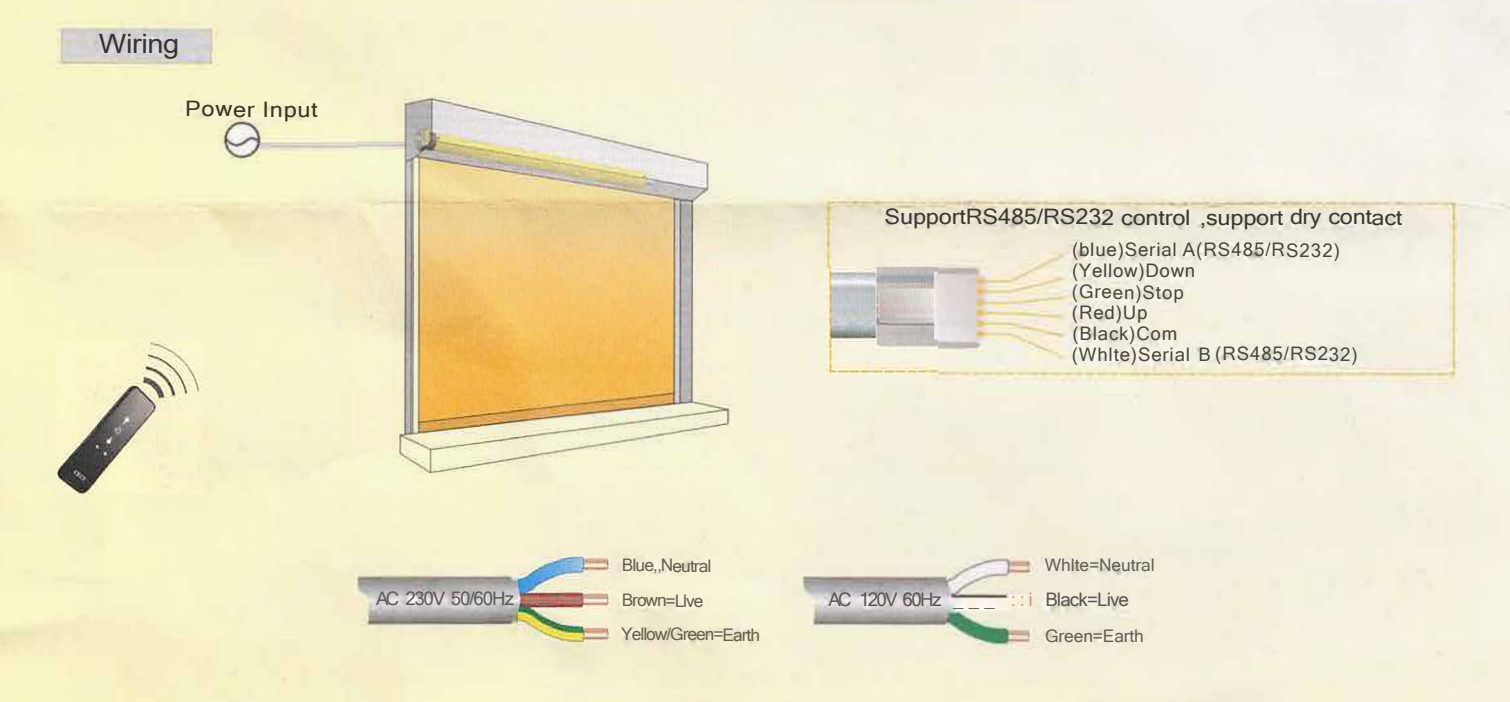

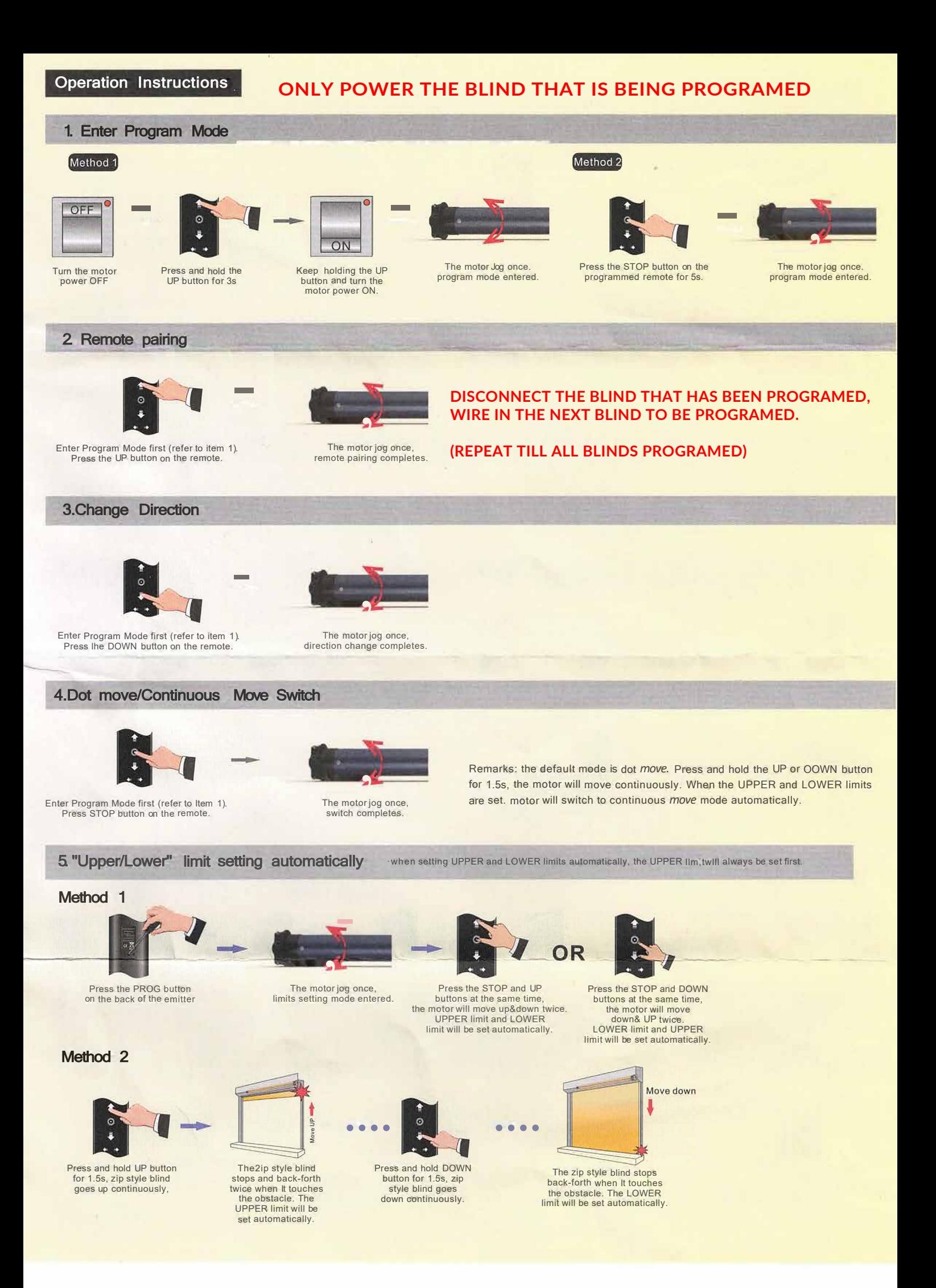

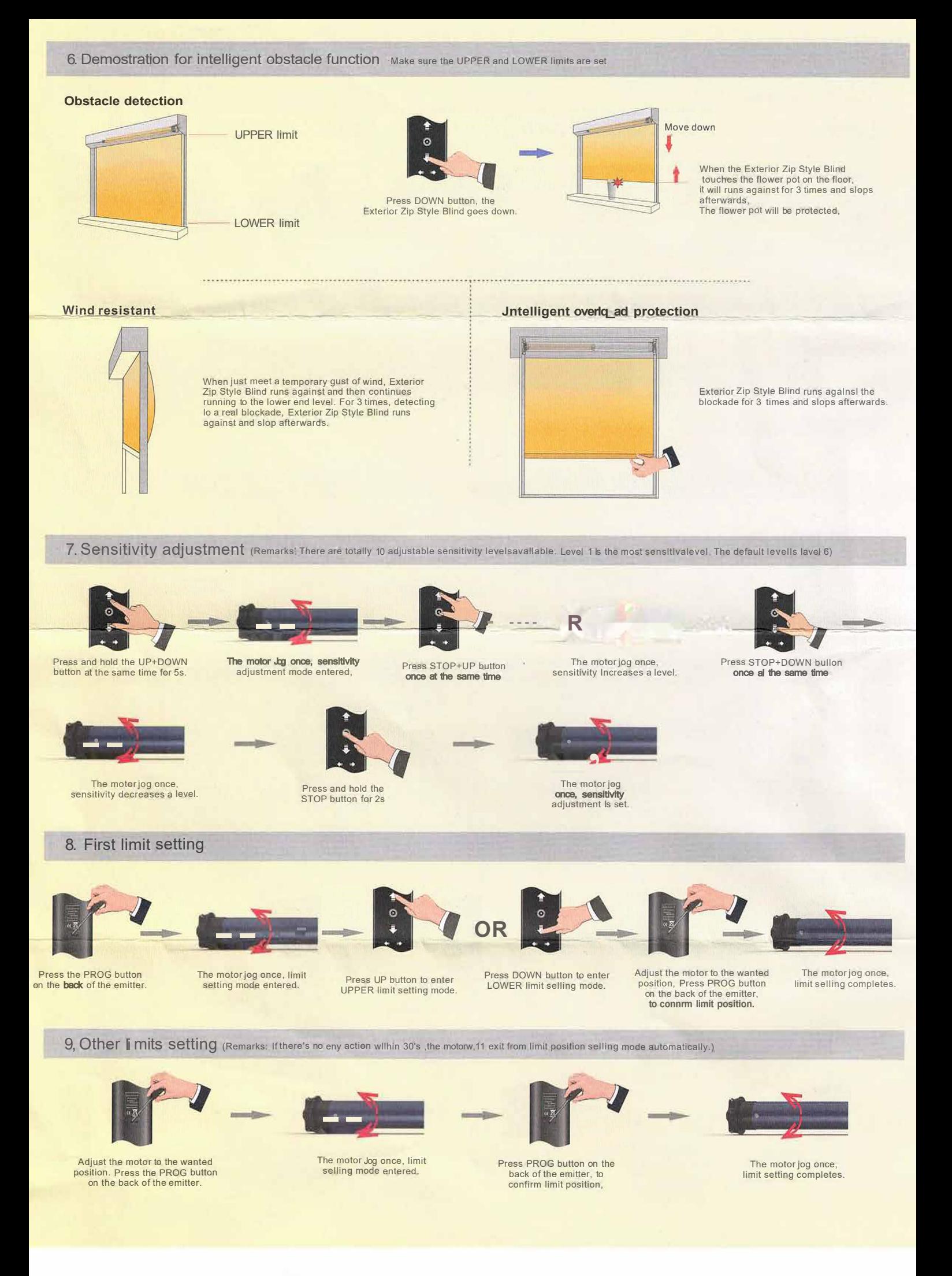

## 1a.Supplementary explanation

A.Maximum 3 different limit positions can be set, and the furthest 2 limits are called UPPER limit and LOWER limit. The other limit is called INTERMEDIATE limit.

B. If the first limit Is UPPER limit, all other limits can only be set below It. If the first limit Is LOWER limit, all other limits can only be set above it.

C.Every limit position can be fine-tuned or deleted separately (the firs! limit position can only be fine-tuned but can't be deleted separately, it can be deleted when deleting all setting). D.Under dot move mode, if you press and hold the UP or DOWN button for more than 1.5s, the motor will move continuously.

E.Under continuous move mode, If you double press the UP or DOWN button (1s for each time). the motor will go directly to the UPPER or LOWER limit without any stopping at the INTERMEDIATE limit.

### 11. Limit fine tuning

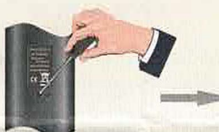

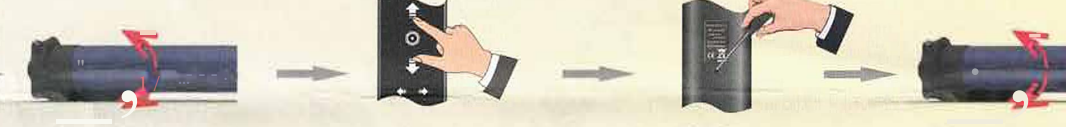

The motor jog once, limit setting mode entered.

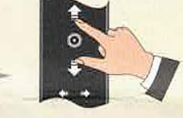

Adjust the motor lo the new limit position.

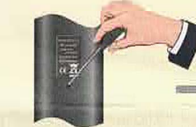

Press PROG button on the back of the emitter. **to confirm limit position.** 

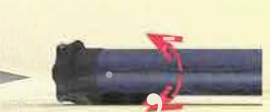

The motor Jog once. limit adjustment completes.

#### position that needs to be adjusted. Press and hold the PROG button on the back of the emitter for 1s

Adjust the motor to the limlt

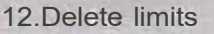

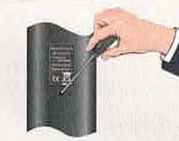

Adjust the motor to the limit position that needs to be deleted. Press and hold the PROG button on the back or the emitter for 7s.

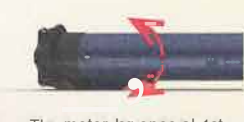

The motor Jog once al 1st<br>second, limit setting mode entered.

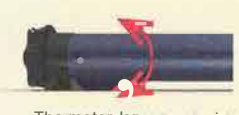

The motor Jog once again at the 7th second, limit delete completes.

# 13.Delete single emitter -

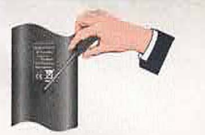

Enter Program Mode first (refer to Item 1 ). Press PROG button on the back or emitter.

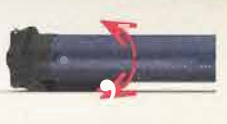

The motor jog once. emitter delete completes.

#### 14. Factory reset

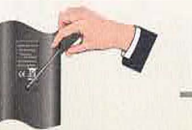

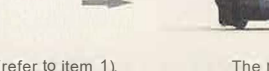

Enter Program Mode first (refer to item 1). Press and hold the PROG button on the back or emitter for 7s.

# **Trouble Shooting**

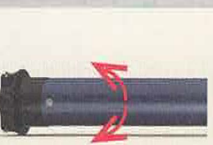

The motor Jog once factory reset completes.

#### Remarks·

1.11 there Is no any action within 10s, the motor will exit program mode automatically. 2.AII programmed emitters. limits, movements, dot move/continuous move setting and rebound selling will be deleted. Rebound sensitivity will resume 10 level 6. {the default sensitivity level or the motor Is level 6)

3.The following functions cannot be delete: RS485 function, controlling method, rebound time setting, dot move angle and Baud rate.

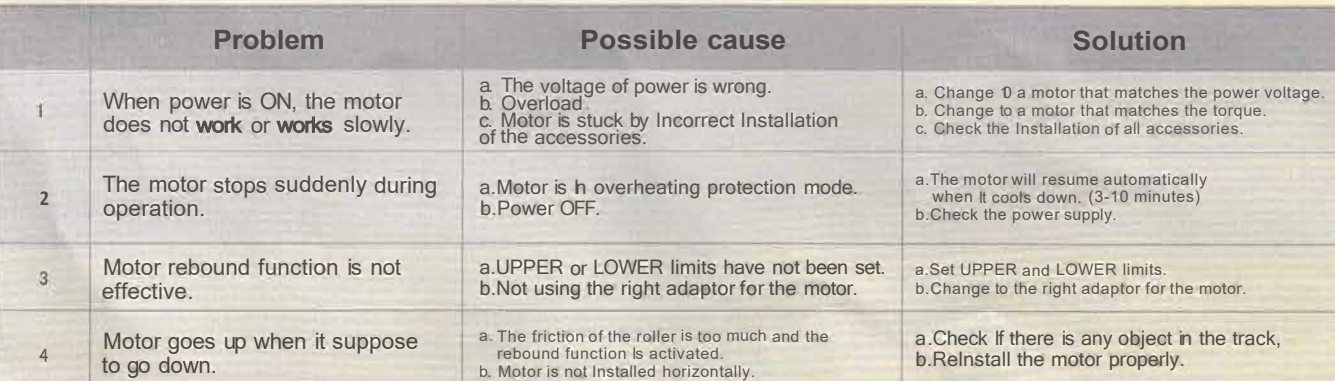